## **Ouverture d'un compte Facebook**

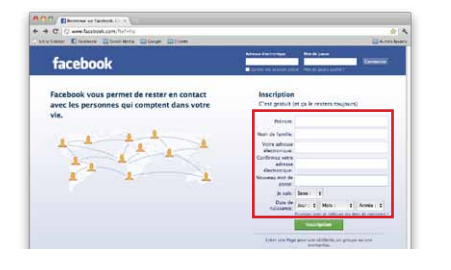

facebook.com Remplir toutes les informations requises pour l'inscription

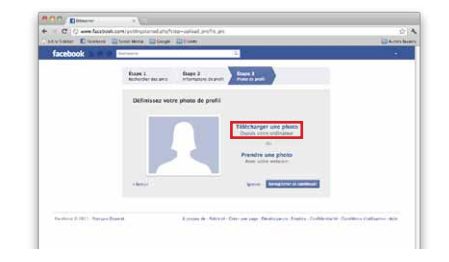

Ajouter une photo de vous pour personnaliser votre profil

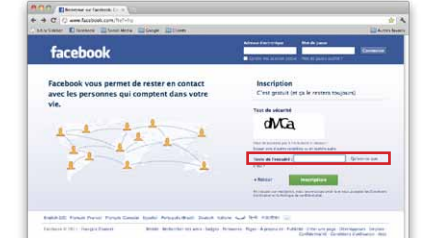

Recopier les lettres du test de sécurité dans l'encadré

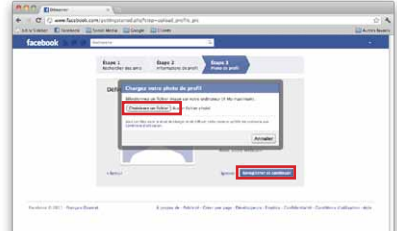

Sélectionner votre photo sur votre ordinateur puis enregistrer

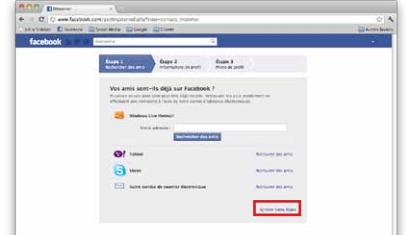

Vous pouvez retrouver vos amis déjà sur Facebook à partir de votre liste de courriel ou passer à l'étape suivante

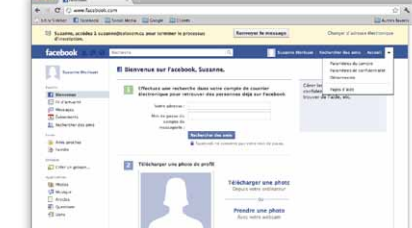

Votre profil personnel a été créé. Vous devez maintenant confirmer votre adresse courriel.

> Pour accéder au profil

y

 $\equiv$   $\frac{km}{m}$ 

Vous pouvez indiquer vos informations d'études et de travail ou passer à l'étape suivante

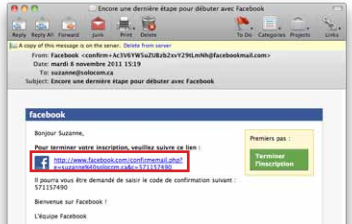

л

state production<br>superfriends

Cliquer sur le lien que vous avez reçu dans votre boîte de courriels

> $\mathbf{r}$ t cays stre link/up<br>spplances and other<br>maturian anall at up

Mettre en place les paramètres de sécurité de votre compte

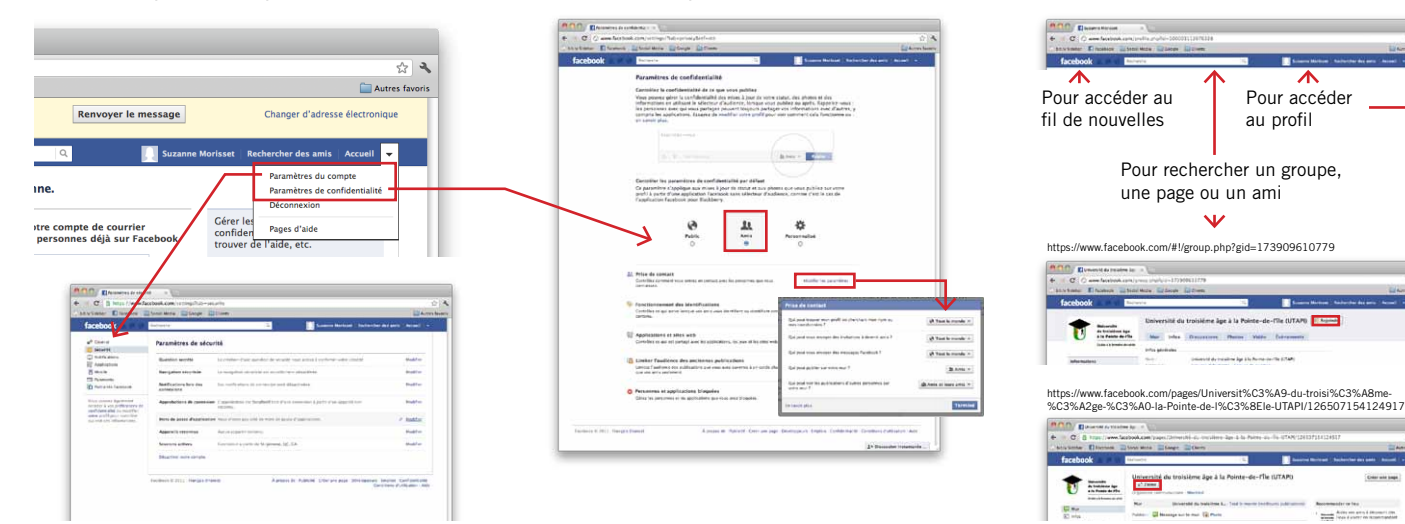